Click the Paint tab on the toolbar.

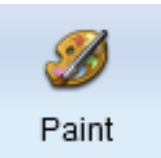

You will see the Paint Options panel.

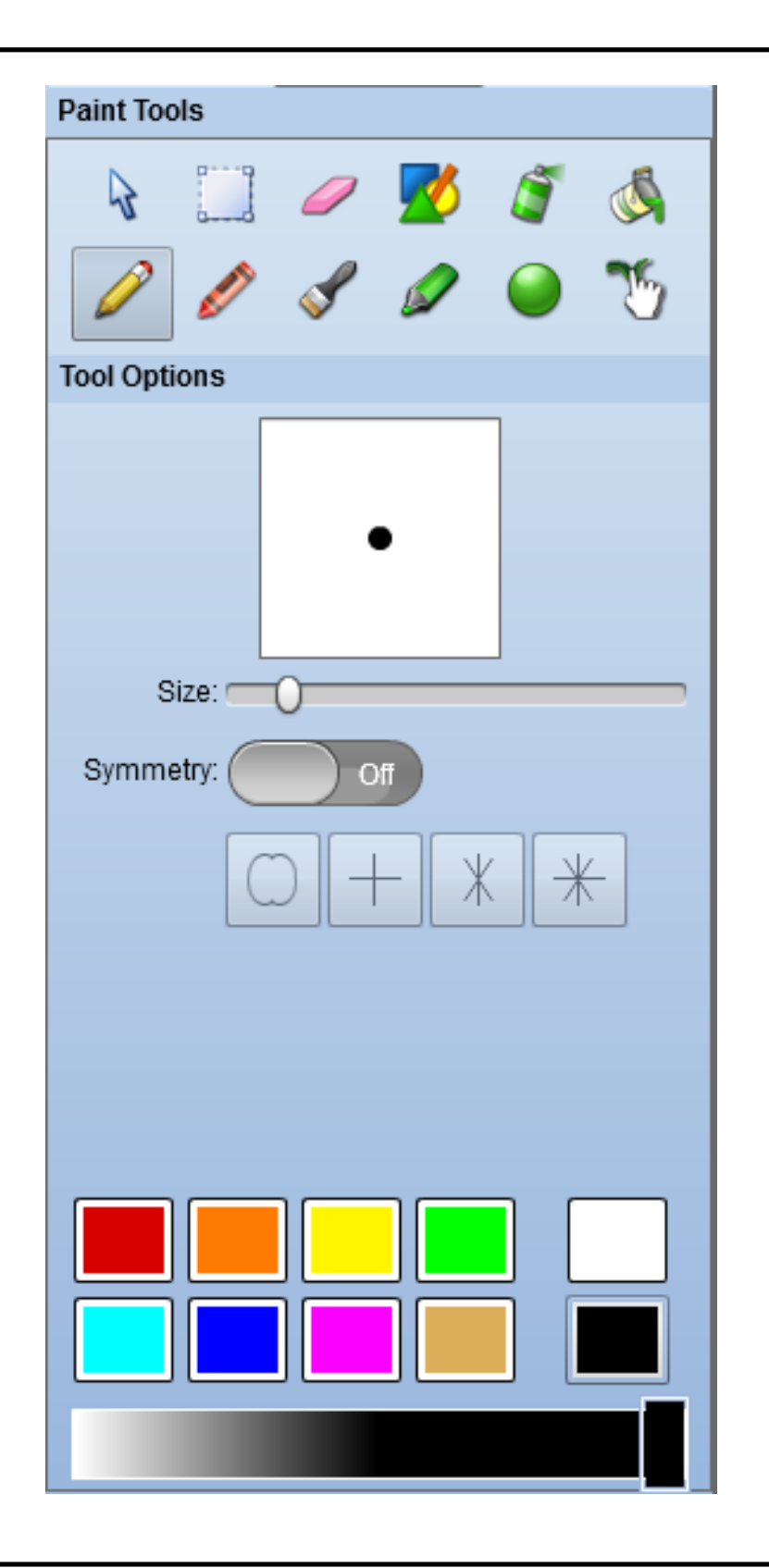

| 2014 Tech4Learning, Inc.

## Paint with the Pencil Paint with the Pencil

Use the Size slider to change the size of the brush.

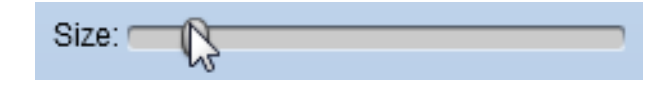

Click a color on the color palette.

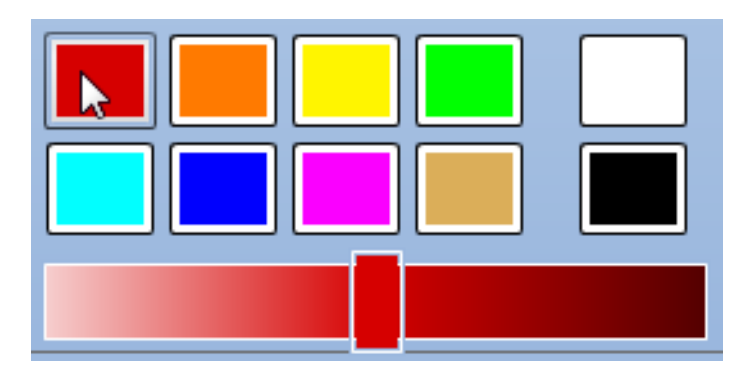

Click and drag the shade slider to adjust the color.

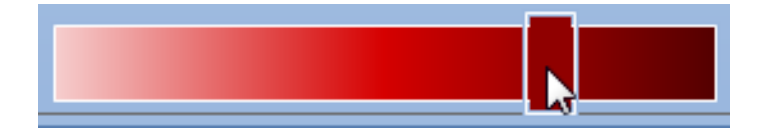

Drag to the left to make the color lighter.

Drag to the right to make the color darker.

Click and drag on the page to paint.